## **Zoom 再インストールの手順**

**①iOS Self Service をタップ**

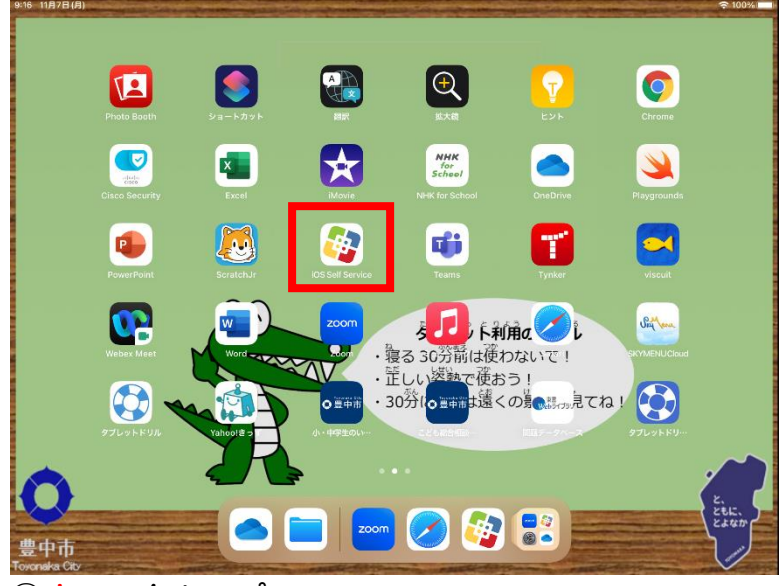

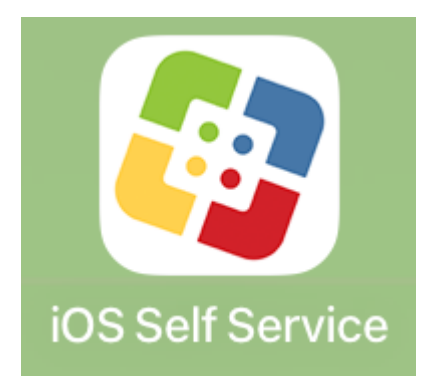

## ➁**すべてをタップ**

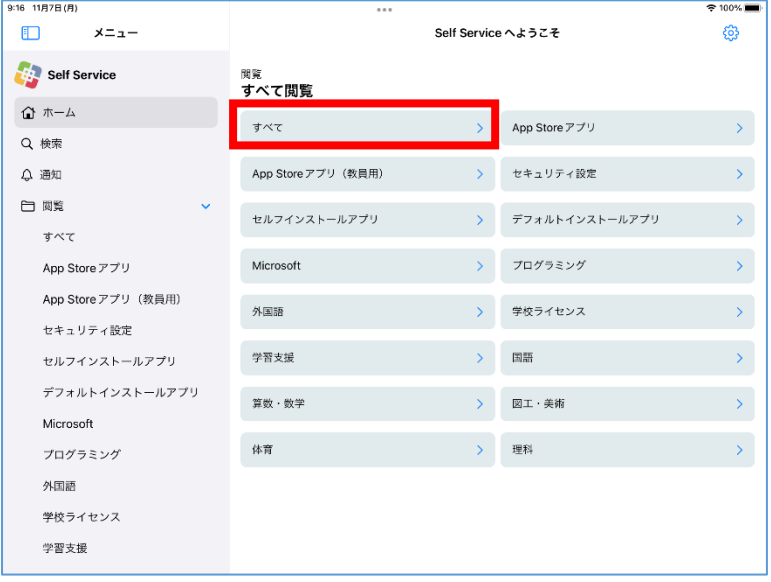

## **③再インストールをタップ**

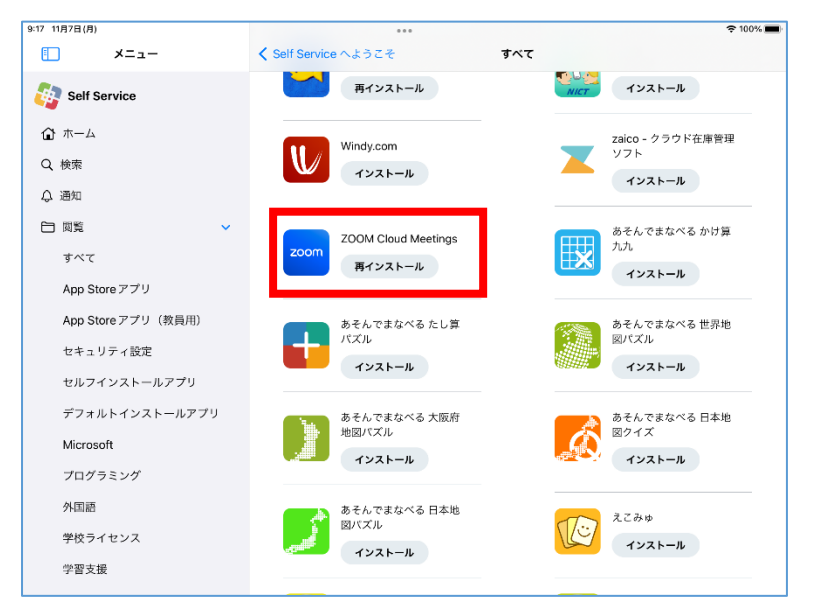